Mit allen wichtigen iOS 8-Neuerungen!

## iPhone **Tipps und Tricks** FÜR

**Das Pocketbuch** 

- · Alle wichtigen Bedienfunktionen auf einen **Rlick**
- · Mit vielen nützlichen und interessanten App-Vorschlägen
- Aktuell zum iPhone 6

**Komplett in Farbe!** 

**Sebastian Schroer** 

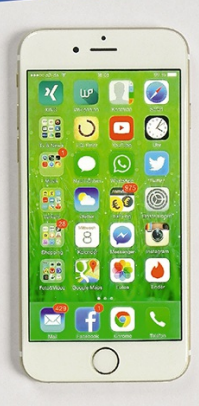

2., aktualisierte Auflage

Sprechblase markieren, um ihn zu kopieren.

- **Vergrößern durch Aufziehen:** Nutzen Sie den Daumen und den Zeigefinger, indem Sie die beiden zueinander oder voneinander wegbewegen, um in ein Bild, eine Website oder eine Karte hinein oder hinaus zu zoomen. Im Gegensatz zum Doppeltippen können Sie hier stufenlos vergrößern oder verkleinern.
- Wischen: Mit einem senkrechten Wischen scrollen Sie zum Beispiel in Unterhaltungen oder auf Webseiten hoch und runter, mit einer waagerechten Wischbewegung gelangen Sie in Ihrem Fotoalbum von einem Foto zum nächsten. Diese

Bewegung ist so intuitiv, dass sogar einjährige Kleinkinder sie sofort begreifen.

- **Nach oben springen:** Immer, wenn Sie sich lange Websites oder längere Listen an Liedern in Ihrer Musik-App anschauen, können Sie mit einem Tippen auf dem oberen Rand des Bildschirms wieder ganz nach oben springen. So sparen Sie sich das langwierige Scrollen.
- **Langes Berühren:** Wenn Sie Ihren Finger etwas länger auf einer App halten, fangen alle Apps an zu wackeln und Sie können sie verschieben oder löschen. Befinden Sie sich gerade in einer Texteingabe, können Sie damit Text markieren und beim E-Mailschreiben ein Optionsmenü

aufrufen, um beispielsweise ein Foto einzufügen oder die Zitatebene zu ändern.

## *Die Mitteilungszentrale*

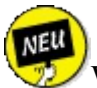

Welche Anrufe habe ich verpasst? Wer hat mir eine Nachricht geschrieben? Was sind die nächsten Termine? Welche Benachrichtigungen haben mir meine Apps gesendet? Fragen wie diese bekommen Sie in der Mitteilungszentrale mit nur einem Wisch beantwortet. Streichen Sie einfach von oben nach unten über

<span id="page-4-0"></span>den Bildschirm und schon sehen Sie, was sich Wichtiges getan hat und was gerade ansteht. Mit iOS 8 können Sie zusätzlich noch zwischen HEUTE und NACHRICHTEN (siehe [Abbildung](#page-5-0) 1.1) unterscheiden.

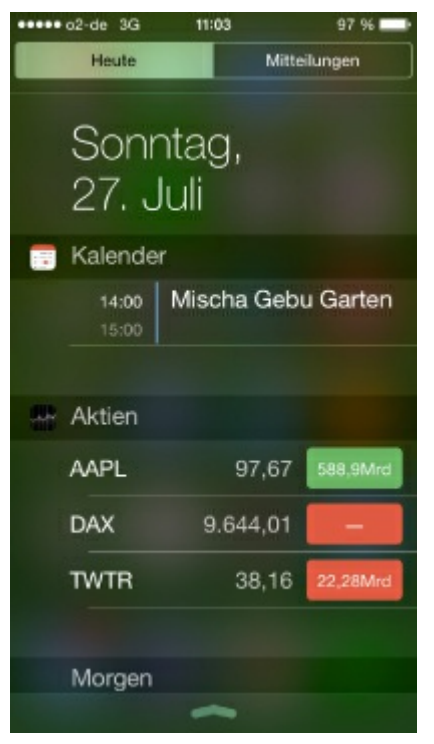

<span id="page-5-0"></span>[Abbildung](#page-4-0) 1.1: Die Mitteilungszentrale in iOS 8